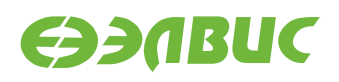

# **ИНСТРУКЦИЯ ПО ЗАПУСКУ ТЕСТОВ НА МОДУЛЯХ НА БАЗЕ 1892ВМ14Я**

**Версия v2.8 29.03.2018**

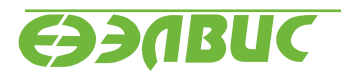

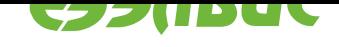

# **ОГЛАВЛЕНИЕ**

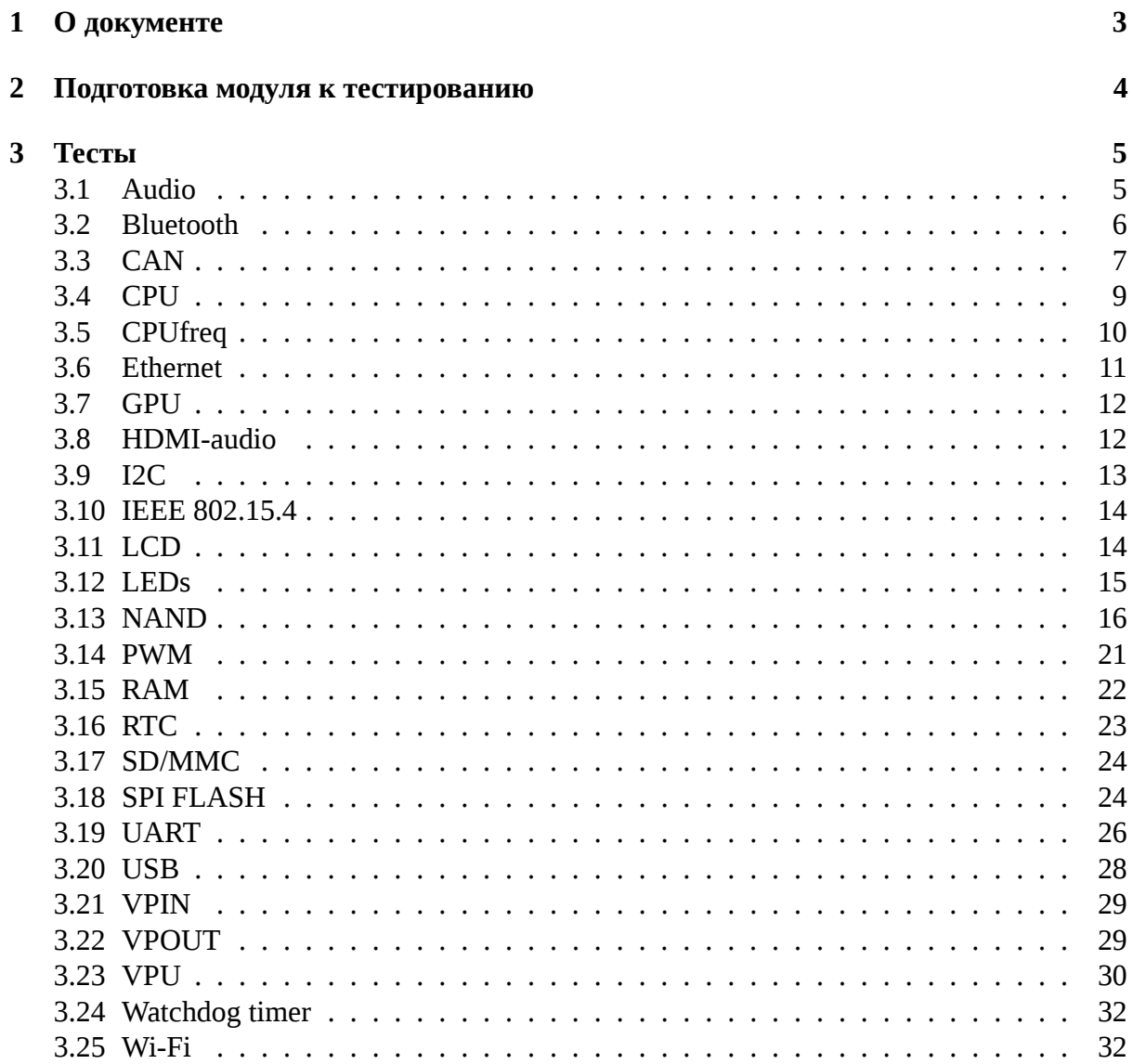

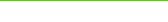

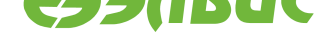

# <span id="page-2-0"></span>**1. О ДОКУМЕНТЕ**

Документ описывает тесты из состава дистрибутива ОС GNU/Linux на базе Buildroot 2.8 для модулей на базе 1892ВМ14Я.

Поддерживаются следующие модули:

- Салют-ЭЛ24Д1 r1.3;
- Салют-ЭЛ24Д1 r1.4;
- Салют-ЭЛ24Д1 r1.5;
- Салют-ЭЛ24Д2 r1.1;
- Салют-ЭЛ24ОМ1 r1.1;
- Салют-ЭЛ24ОМ1 r1.2.

Описание каждого теста состоит из следующих секций:

- 1. "Применимость" содержит список модулей, для которых применим данный тест.
- 2. "Назначение теста" содержит назначение теста.
- 3. "Алгоритм теста" содержит краткое описание алгоритма теста.
- 4. "Подготовка к тестированию" содержит инструкции по подготовке и настройке дополнительного оборудования (секция может отсутствовать если отсутствует дополнительное оборудование).
- 5. "Запуск теста" команда, которую необходимо ввести в терминал модуля для запуска теста.
- 6. "Ожидаемое время исполнения" время, через которое ожидается успешное завершение теста.
- 7. "Пример результата теста" пример вывода сообщений при успешном завершении теста $^1\!.$
- 8. "Критерий прохождения теста" список критериев, при выполнении которых тест считается пройденным успешно.

 $^1$  При запуске тестов по терминалу UART сообщения ядра Linux выводятся в терминал. По умолчанию при запуске тестов через терминал SSH сообщения ядра Linux не выводятся. Для вывода сообщений ядра Linux в терминал SSH необходимо после логина выполнить команду dmesg -n8.

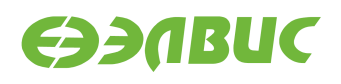

# <span id="page-3-0"></span>**2. ПОДГОТОВКА МОДУЛЯ К ТЕСТИРОВАНИЮ**

Перед запуском тестов необходимо подготовить модуль согласно главе "Запуск модуля" документа "Дистрибутив ОС GNU/Linux на базе Buildroot для 1892ВМ14Я. Руководство системного программиста".

В терминале модуля перед запуском необходимо установить регулятор масштабирования тактовой частоты ядер CPU в значение *performance*:

```
echo performance > /sys/devices/system/cpu/cpu0/cpufreq/scaling_governor
```
Установку регулятора необходимо выполнять после каждой перезагрузки операционной системы.

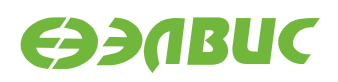

# <span id="page-4-0"></span>**3. ТЕСТЫ**

### <span id="page-4-1"></span>**3.1 Audio**

Применимость: Салют-ЭЛ24Д1, Салют-ЭЛ24ОМ1.

Назначение теста:

Для проверки записи звука через линейный вход Line In и воспроизведения звука через линейный выход Line Out модуля.

Алгоритм теста:

- 1. Записать исходный звуковой сигнал, поступающий на линейный вход Line In модуля, с линейного выхода Line Out ПЭВМ.
- 2. Воспроизвести записанный звуковой сигнал через линейный выход Line Out модуля.
- 3. Сравнить воспроизведенный звуковой сигнал с исходным.

Подготовка к тестированию:

- 1. Соединить кабелем линейный вход Line In модуля и линейный выход Line Out ПЭВМ.
- 2. Подключить наушники к линейному выходу Line Out модуля.

**Предупреждение:** При подключении наушников к линейному выходу Line Out модуля уровень громкости может быть низким.

3. Настроить модуль на запись с линейного входа Line In.

**Внимание:** По умолчанию модуль Салют-ЭЛ24ОМ1 настроен на запись с микрофона. Для настройки модуля на запись с линейного входа Line In выполнить команду amixer -q cset name='Capture Mux' 1 в терминале модуля.

- 4. Настроить ПЭВМ (ОС, аудиоплеер) на воспроизведение звука через линейный выход Line Out.
- 5. Подготовить аудиофайл для воспроизведения на ПЭВМ.
- 6. Включить воспроизведение аудиофайла через линейный выход Line Out ПЭВМ.

Запуск теста:

arecord -f dat -d 30 test.wav aplay test.wav

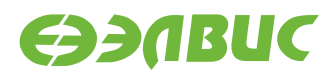

Ожидаемое время исполнения: 60 секунд.

Критерий прохождения теста:

Тест считать успешно пройденным, если звуковой сигнал, воспроизведенный через линейный выход Line Out модуля, соответствует аудиофайлу, воспроизведенному на ПЭВМ.

### <span id="page-5-0"></span>**3.2 Bluetooth**

Применимость: Салют-ЭЛ24ОМ1.

Назначение теста:

Для проверки работоспособности Bluetooth. Для теста необходимы дополнительные устройства:

• Bluetooth-адаптер.

Алгоритм теста:

На модуле и ПЭВМ включается обнаружение устройства, производится сканирование устройств в зоне радиовидимости.

Подготовка к тестированию:

1. В терминале ПЭВМ выполнить команду для установки пакета BlueZ:

sudo yum install bluez

2. В терминале ПЭВМ выполнить:

sudo setcap 'cap\_net\_raw,cap\_net\_admin+eip' `which hcitool` sudo setcap 'cap\_net\_raw,cap\_net\_admin+eip' `which hciconfig`

- 3. Подключить Bluetooth-адаптер к ПЭВМ.
- 4. В терминале модуля выполнить:

hciattach /dev/ttyS1 bcm43xx

Команда подключает последовательное устройство через UART HCI к стеку BlueZ на модуле.

5. В терминалах ПЭВМ и модуля выполнить:

hciconfig hci0 up

Команда конфигурирует на ПЭВМ и на модуле интерфейс hci0.

6. В терминалах ПЭВМ и модуля выполнить:

hciconfig hci0 piscan

Команда включает обнаружение устройств.

7. В терминалах ПЭВМ и модуля выполнить команду и считать MAC-адреса ПЭВМ и модуля в поле BD Address:

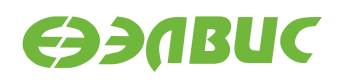

hciconfig hci0

Запуск теста:

В терминалах ПЭВМ и модуля выполнить:

hcitool -i hci0 scan

Команда запускает поиск доступных устройств в зоне радиовидимости.

Ожидаемое время исполнения: около 15 секунд.

Пример результата теста:

```
Scanning ...
       AA:AA:AA:AA:AA:AA BCM43430A1
```
Критерий прохождения теста:

- в выводе команды в терминале модуля присутствует строка, содержащая MACадрес ПЭВМ,
- в выводе команды в терминале ПЭВМ присутствует строка, содержащая MACадрес модуля.

# <span id="page-6-0"></span>**3.3 CAN**

### **3.3.1 Тест передачи данных**

Применимость: Салют-ЭЛ24Д1, Салют-ЭЛ24Д2, Салют-ЭЛ24ОМ1.

Назначение теста:

Для проверки работоспособности шины CAN используется утилита canfdtest. Для теста необходимо дополнительное устройство — модуль Салют-ЭЛ24Д1, Салют-ЭЛ24Д2, или Салют-ЭЛ24ОМ1 (далее — ответный модуль).

Алгоритм теста:

Проверяемый модуль генерирует кадры данных, передает их по шине и сравнивает с полученными. Ответный модуль ретранслирует принятые кадры, увеличивая значение каждого байта данных на единицу.

Подготовка к тестированию:

1. Подключить проверяемый и ответный модули по шине CAN. Для подключения соединить контакты *CAN-H*, *CAN-L* и *GND* разъемов CAN модулей (*XP1* для модулей Салют-ЭЛ24Д1; *XP2* для модулей Салют-ЭЛ24Д2, *XP6* для модулей Салют-ЭЛ24ОМ1).

**Предупреждение:** На модуле Салют-ЭЛ24Д1 r1.3 назначение выводов разъема CAN отличается от общепринятого: см. "Модуль Салют-ЭЛ24Д1 rev. 1.3. Руководство пользователя"

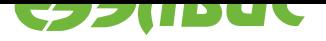

- 2. Подготовить проверяемый и ответный модули согласно главе "*Подготовка модуля к тестированию*".
- 3. В терминале ответного модуля выполнить команду: canfdtest can0.

Запус[к теста:](#page-3-0)

```
timeout -t 15 -s KILL canfdtest -g -l 1024 can0
```
Ожидаемое время исполнения: 15 секунд.

**Внимание:** После завершения теста необходимо прервать выполнение команды canfdtest на ответном модуле нажатием Ctrl+C в терминале.

Пример результата теста:

interface =  $can0$ , family = 29, type = 3, proto = 1

Test messages sent and received: 1024

Критерий прохождения теста:

Тест считать успешно пройденным при выводе строки: Test messages sent and received: 1024.

### **3.3.2 Тест пропускной способности**

Применимость: Салют-ЭЛ24Д1, Салют-ЭЛ24Д2, Салют-ЭЛ24ОМ1.

Назначение теста:

Для проверки пропускной способности шины CAN используется утилита canbusload. Для теста необходимо дополнительное устройство — модуль Салют-ЭЛ24Д1, Салют-ЭЛ24Д2, или Салют-ЭЛ24ОМ1 (далее — ответный модуль).

Алгоритм теста:

Проверяемый модуль генерирует и передает по шине кадры случайных данных, одновременно прослушивая шину для измерения пропускной способности. Ответный модуль подтверждает принятые кадры данных в соответствии со стандартом CAN.

Подготовка к тестированию:

- 1. Подключить проверяемый и ответный модули по шине CAN. Для подключения соединить контакты *CAN-H*, *CAN-L* и *GND* разъемов CAN модулей (*XP1* для модулей Салют-ЭЛ24Д1; *XP2* для модулей Салют-ЭЛ24Д2, *XP6* для модулей Салют-ЭЛ24ОМ1).
- 2. Подготовить проверяемый и ответный модули согласно главе "*Подготовка модуля к тестированию*".

Запуск теста:

timeo[ut -t 15 -s KILL](#page-3-0) canbusload -t -b -e can0@125000 & timeout -t 15 -s KILL cangen -g 0 -p 1 can0

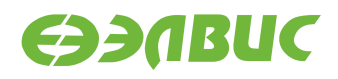

Ожидаемое время исполнения: 15 секунд.

Пример результата теста:

canbusload 2016-08-16 17:36:18 (exact bitstuffing) can0@125000 1171 110794 52344 88% |XXXXXXXXXXXXXXXXX...|

Критерий прохождения теста:

Загрузка шины (пятое число в последней строке) должна быть более 80%.

### <span id="page-8-0"></span>**3.4 CPU**

Применимость: Салют-ЭЛ24Д1, Салют-ЭЛ24Д2, Салют-ЭЛ24ОМ1.

Назначение теста:

Для проверки производительности двух ядер процессора СнК в целочисленных задачах используется утилита Coremark.

При выполнении не должно быть запущено других приложений и подключено устройств USB.

Запуск теста:

coremark

Ожидаемое время исполнения: 20 секунд.

```
2K performance run parameters for coremark.
CoreMark Size : 666
Total ticks : 13311
Total time (secs): 13.311000
Iterations/Sec : 6010.066862
Iterations : 80000
Compiler version : GCC5.2.0
Compiler flags : -D_LARGEFILE_SOURCE -D_LARGEFILE64_SOURCE -D_FILE_OFFSET_
,→BITS=64 -Os
Parallel PThreads : 2
Memory location : Please put data memory location here
                      (e.g. code in flash, data on heap etc)
seedcrc : 0xe9f5
[0]crclist : 0xe714
[1]crclist : 0xe714
[0]crcmatrix : 0x1fd7
[1]crcmatrix : 0x1fd7
[0]crcstate : 0x8e3a
[1]crcstate : 0x8e3a
[0]crcfinal : 0x25b5
[1]crcfinal : 0x25b5
Correct operation validated. See readme.txt for run and reporting rules.
CoreMark 1.0 : 6010.066862 / GCC5.2.0 -D_LARGEFILE_SOURCE -D_LARGEFILE64_SOURCE
-D_FILE_OFFSET_BITS=64 -Os / Heap / 2:PThreads
```
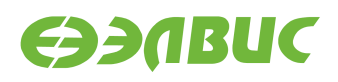

Значение поля Iterations/Sec должно быть не менее 5000.

# <span id="page-9-0"></span>**3.5 CPUfreq**

Применимость: Салют-ЭЛ24Д1, Салют-ЭЛ24Д2, Салют-ЭЛ24ОМ1.

Назначение теста:

Для проверки производительности ядер процессора СнК при различных частотах используется скрипт mcom02-cpufreq-test.sh.

При выполнении не должно быть запущено других приложений и подключено устройств USB.

Алгоритм теста:

- 1. Для governor'а ondemand скрипт считывает значения регистра APLL до запуска coremark (минимальное) и после (максимальное), сравнивает с ожидаемыми и выводит результат на экран.
- 2. Для governor'а userspace скрипт последовательно устанавливает каждое из доступных значений частоты, считывает значение регистра APLL, вычисляет значение частоты с помощью поля coremark Iterations/Sec, сравнивает с ожидаемыми и выводит результат на экран.
- 3. Если результат, полученный с помощью прямого чтения регистра APLL, совпадает со значением, установленным CPUFreq, на экран выводится сообщение "APLL test successful".
- 4. Если результат, полученный с помощью Coremark, отклоняется от значения, установленного CPUFreq, не более, чем на 5%, на экран выводится сообщение "Coremark test successful".

Запуск теста:

mcom02-cpufreq-test.sh

Ожидаемое время выполнения: около 2 минут.

```
Governor: ondemand
Frequency read from APLL: 312000, minimum, idle
APLL test successful
Frequency calculated from coremark results: 834016.
Coremark test successful
Frequency read from APLL: 816000, maximum, loaded
APLL test successful
Governor: userspace
Frequency read from APLL: 312000
APLL test successful
```
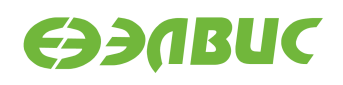

```
Frequency calculated from coremark results: 318116.
Coremark test successful
Frequency read from APLL: 408000
APLL test successful
Frequency calculated from coremark results: 416114.
Coremark test successful
Frequency read from APLL: 816000
APLL test successful
Frequency calculated from coremark results: 834552.
Coremark test successful
```
TEST PASSED

Критерий прохождения теста:

Тест считать успешно пройденным при выводе строки TEST PASSED.

### <span id="page-10-0"></span>**3.6 Ethernet**

Применимость: Салют-ЭЛ24Д1, Салют-ЭЛ24Д2, Салют-ЭЛ24ОМ1.

Назначение теста:

Для измерения скорости ввода-вывода через Ethernet используется утилита iperf. Для теста необходимо дополнительное устройство — ПК с ОС Linux и пакетом iperf версии 2.0.5.

Подготовка к тестированию:

- 1. Подключить модуль в сеть Ethernet.
- 2. Подключить ПК в сеть Ethernet общую с модулем.
- 3. Выяснить текущий IP-адрес модуля:
	- 1. В терминале модуля ввести команду ifconfig eth0.
	- 2. Считать IP-адрес модуля из поля inet вывода команды.

Запуск теста:

На модуле запустить сервер:

iperf --server

На ПК запустить клиент:

iperf --time=5 --client адрес-сервера

где адрес-сервера — значение IP-адреса модуля.

Ожидаемое время исполнения: не более 5 секунд.

Пример результата теста:

[ ID] Interval Transfer Bandwidth [ 3] 0.0-5.0 sec 54 MBytes 85.4 Mbits/sec

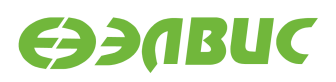

Значение поля Bandwidth не менее 80 Mbits/sec для модулей Салют-ЭЛ24Д1, Салют-ЭЛ24Д2; не менее 340 Mbits/sec для модулей Салют-ЭЛ24ОМ1.

# <span id="page-11-0"></span>**3.7 GPU**

Применимость: Салют-ЭЛ24Д1, Салют-ЭЛ24Д2, Салют-ЭЛ24ОМ1.

Назначение теста:

Для измерения производительности графического ускорителя используется утилита cube из состава тестов драйвера Mali.

Подготовка к тестированию:

- 1. Подключить HDMI-монитор к соответствующему разъёму модуля.
- 2. Для модулей Салют-ЭЛ24Д1 или Салют-ЭЛ24Д2 выполнить загрузку драйвера vpoutfb:

modprobe vpoutfb

Запуск теста:

cd /opt/mali/cube ./cube

Ожидаемое время исполнения: бесконечно. Для завершения теста необходимо нажать Ctrl+C.

Пример результата теста:

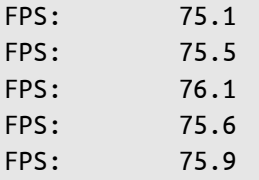

Критерий прохождения теста:

- 1. Средняя частота отрисовки кадров больше 75 кадров в секунду.
- 2. На HDMI-мониторе наблюдать вращающийся объект.

### <span id="page-11-1"></span>**3.8 HDMI-audio**

Применимость: Салют-ЭЛ24ОМ1.

Назначение теста:

Для проверки воспроизведения звука через интерфейс HDMI на мониторе.

Алгоритм теста:

1. Загрузить аудиофайл на модуль.

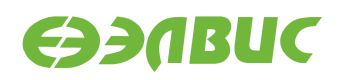

2. Воспроизвести аудиофайл через интерфейс HDMI модуля.

Подготовка к тестированию:

- 1. Соединить кабелем HDMI выход модуля и монитор.
- 2. Загрузить на модуль аудиофайл.
- 3. Определить идентификатор соответствующий аудиокарте HDMI. Идентификатор аудиокарты это значение поля card в выводе команды:

aplay -l

Запуск теста:

aplay -D plughw:<card\_id>,0 file.wav,

где <card\_id>— идентификатор аудиокарты HDMI, file.wav — загруженный аудиофайл.

Ожидаемое время исполнения: 35 секунд.

Критерий прохождения теста:

Тест считать успешно пройденным, если звуковой сигнал, воспроизведенный на HDMIмониторе, соответствует загруженному аудиофайлу.

### <span id="page-12-0"></span>**3.9 I2C**

Применимость: Салют-ЭЛ24Д1, Салют-ЭЛ24Д2.

Назначение теста:

Для тестирования скорости чтения и записи на шине I2C СнК используется утилита i2cdump.

Алгоритм теста:

Утилита считывает 256 регистров HDMI-контроллера, подключенного на частоте 100 КГц, через контроллер I2C1 СнК и выводит время прохождения теста. Скорость работы контроллера I2C1 на модуле — 100 Кб/с.

Размер переданных транзакций в тесте составляет:

9 (бит на фрейм) \* 3 (фрейма — 2 с адресом, 1 с данными) \* 256 (количество регистров, считывамое утилитой) \* 256 (запусков утилиты) = 1 769 472 бит.

Для вычисления скорости необходимо разделить размер переданных транзакций на время прохождения теста.

Запуск теста:

time sh -c 'for i in `seq 1 256`; do i2cdump -y 1 0x4c b >/dev/null ; done'

Ожидаемое время исполнения: около 30 секунд.

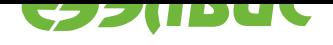

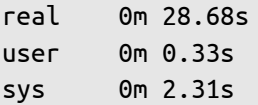

Число (1769472/<real-time>)/100000 больше 0.5, где <real-time> — значение поля real из вывода теста в терминал. Т.е реальная пропускная способность I2C больше 50% от теоретической. Например, для данного теста 1769472/28.68/100000=0.61 > 0.5

# **3.10 IEEE 802.15.4**

<span id="page-13-0"></span>Применимость: Салют-ЭЛ24Д1, Салют-ЭЛ24Д2.

Назначение теста:

Для проверки связи по стандарту IEEE 802.15.4 (нижние уровни для семейства протоколов ZigBee) используется утилита ping6. Для теста необходимо дополнительное устройство — модуль Салют-ЭЛ24Д1, или Салют-ЭЛ24Д2 (далее — ответный модуль).

Подготовка к тестированию:

- 1. Установить антенны на разъемы *ZigBee* проверяемого и ответного модулей.
- 2. Подготовить проверяемый и ответный модули согласно главе "*Подготовка модуля к тестированию*". При подготовке модулей настроить сетевой интерфейс 6LoWPAN, задав для проверяемого модуля адрес fc00::1, для ответного модуля адрес fc00::2.

Запуск теста:

ping6 [-I lowpan0 -c](#page-3-0) 5 fc00::2

Ожидаемое время исполнения: около 5 секунд.

Пример результата теста:

```
PING fc00::2 (fc00::2): 56 data bytes
64 bytes from fc00::2: seq=0 ttl=64 time=35.127 ms
64 bytes from fc00::2: seq=1 ttl=64 time=36.519 ms
64 bytes from fc00::2: seq=2 ttl=64 time=33.841 ms
64 bytes from fc00::2: seq=3 ttl=64 time=36.526 ms
64 bytes from fc00::2: seq=4 ttl=64 time=33.849 ms
--- fc00::2 ping statistics ---
5 packets transmitted, 5 packets received, 0% packet loss
round-trip min/avg/max = 33.841/35.172/36.526 ms
```
Критерий прохождения теста:

Значение поля packet loss (процент потери пакетов) равно 0%.

# **3.11 LCD**

<span id="page-13-1"></span>Применимость: Салют-ЭЛ24ОМ1.

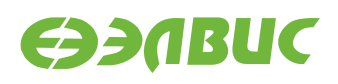

Назначение теста:

Для проверки работоспособности LCD-мониторов.

Алгоритм теста:

- 1. Настроить LCD-монитор EJ070NA-01J;
- 2. Отобразить тестовое изображение на LCD-мониторе EJ070NA-01J;
- 3. Настроить LCD-монитор AT070TN92;
- 4. Отобразить тестовое изображение на LCD-мониторе AT070TN92.

Запуск теста:

- 1. Подключить к разъему XS7 LCD-монитор EJ070NA-01J;
- 2. Настроить вывод изображения на LCD-монитор EJ070NA-01J согласно пункту "Вывод изображения на LCD" главы "Настройка ОС" документа "Дистрибутив ОС GNU/Linux на базе Buildroot для 1892ВМ14Я. Руководство системного программиста";
- 3. Вывести тестовое изображение на LCD-монитор:

modetest -M vpout-drm -s 20:1024x600

- 4. Подключить к разъему XS8 LCD-монитор AT070TN92;
- 5. Настроить вывод изображения на LCD-монитор AT070TN92 согласно пункту "Вывод изображения на LCD" главы "Настройка ОС" документа "Дистрибутив ОС GNU/Linux на базе Buildroot для 1892ВМ14Я. Руководство системного программиста";
- 6. Вывести тестовое изображение на LCD-монитор:

modetest -M vpout-drm -s 22:800x480

Критерий прохождения теста:

На обоих LCD-мониторах наблюдалось тестовое изображение.

### <span id="page-14-0"></span>**3.12 LEDs**

Применимость: Салют-ЭЛ24Д1, Салют-ЭЛ24ОМ1.

Назначение теста:

Для проверки работоспособности светодиодов используется утилита ledtest.

Алгоритм теста:

- выключить все светодиоды на 1 с;
- для каждого светодиода выполнить: включить светодиод, через 1 с выключить светодиод;
- включить все светодиоды;
- выключить все светодиоды через 1 с;
- перевести все пины светодиодов в состояние как после включения модуля.

**ELEMBRUC** 

Запуск теста:

ledtest

Ожидаемое время исполнения: около 10 секунд.

Критерий прохождения теста:

Светодиоды работают согласно алгоритму утилиты.

# <span id="page-15-0"></span>**3.13 NAND**

### **3.13.1 mtd\_pagetest**

Применимость: Салют-ЭЛ24Д1, Салют-ЭЛ24Д2, Салют-ЭЛ24ОМ1.

Назначение теста:

Для технологического тестирования NAND-флеш памяти модуля используется модуль ядра mtd\_pagetest.

**Предупреждение:** Запуск данного теста приведёт к потере данных на чипе NAND.

Запуск теста:

modprobe mtd\_pagetest dev=0

Ожидаемое время исполнения: около 3 часов.

```
[ 138.955327]
[ 138.956834] =================================================
[ 138.962592] mtd_pagetest: MTD device: 0
[ 138.966489] mtd_pagetest: MTD device size 4294967296, eraseblock
size 1048576, page size 4096, count of eraseblocks 4096, pages per
eraseblock 256, OOB size 224
[ 138.980874] mtd test: scanning for bad eraseblocks
[ 138.985713] mtd_test: block 90 is bad
[ 138.989372] mtd_test: block 91 is bad
[ 138.993520] mtd_test: block 4092 is bad
[ 138.997351] mtd_test: block 4093 is bad
[ 139.001180] mtd test: block 4094 is bad
[ 139.005028] mtd_test: block 4095 is bad
[ 139.008862] mtd test: scanned 4096 eraseblocks, 6 are bad
[ 139.014261] mtd_pagetest: erasing whole device
[ 149.217664] mtd_pagetest: erased 4096 eraseblocks
[ 149.222367] mtd_pagetest: writing whole device
[ 149.653784] mtd_pagetest: written up to eraseblock 0
[ 258.841520] mtd pagetest: written up to eraseblock 256
[ 368.921588] mtd_pagetest: written up to eraseblock 512
[ 479.057226] mtd_pagetest: written up to eraseblock 768
```
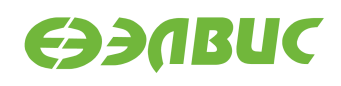

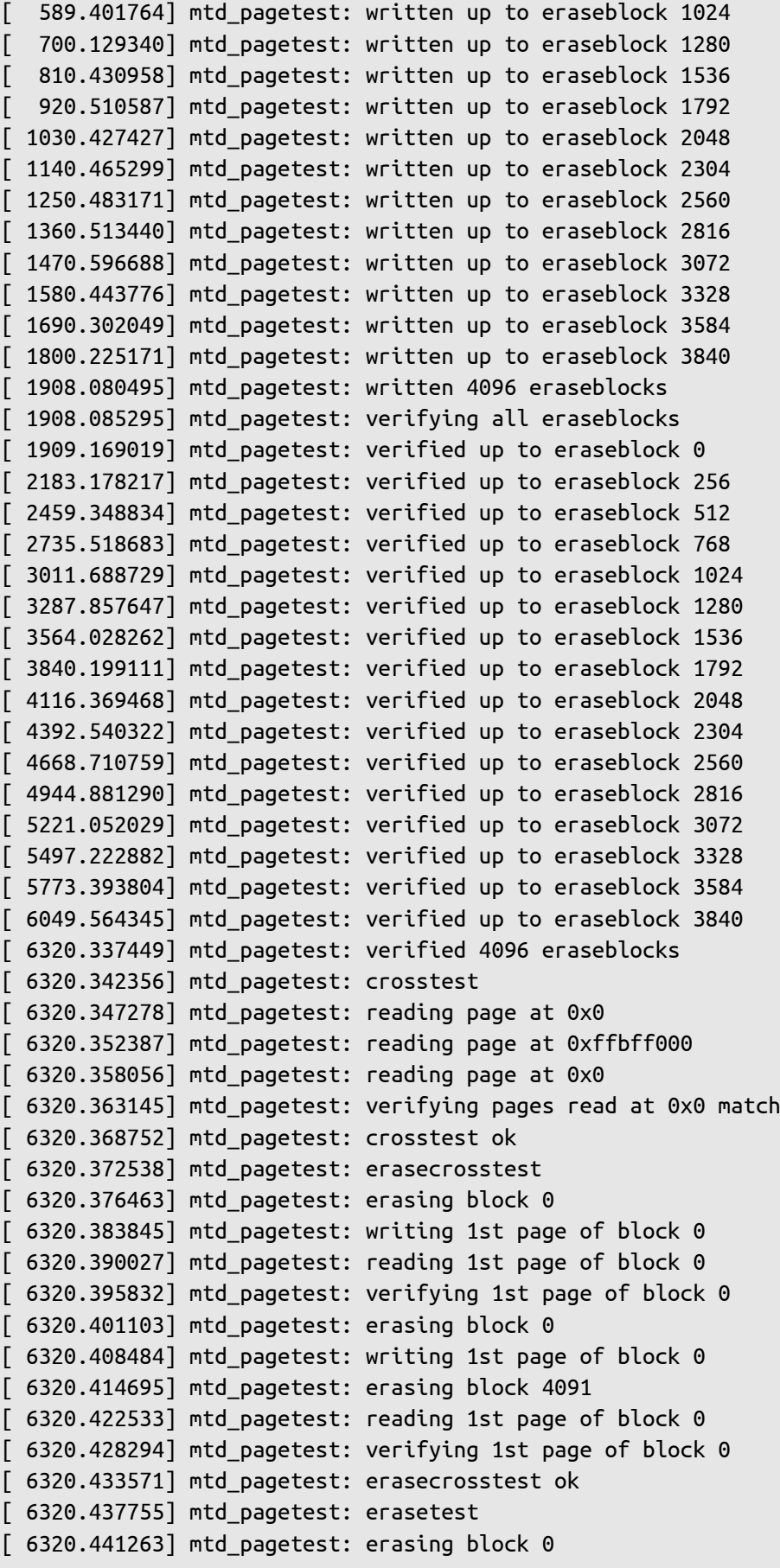

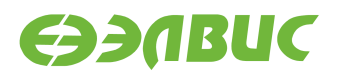

```
[ 6320.448644] mtd_pagetest: writing 1st page of block 0
[ 6320.454844] mtd_pagetest: erasing block 0
[ 6320.462224] mtd_pagetest: reading 1st page of block 0
[ 6320.467983] mtd_pagetest: verifying 1st page of block 0 is all 0xff
[ 6320.474312] mtd_pagetest: erasetest ok
[ 6320.478064] mtd_pagetest: finished with 0 errors
[ 6320.482755] =================================================
```
В предпоследней строке вывода указано 0 ошибок: "mtd\_pagetest: finished with 0 errors".

### **3.13.2 mtd\_speedtest**

Применимость: Салют-ЭЛ24Д1, Салют-ЭЛ24Д2, Салют-ЭЛ24ОМ1.

Назначение теста:

Для измерения скорости ввода-вывода NAND-флеш памяти используется модуль ядра mtd\_speedtest.

**Предупреждение:** Запуск данного теста приведёт к потере данных на чипе NAND.

Запуск теста:

modprobe mtd\_speedtest dev=0 count=128

Ожидаемое время исполнения: около 8 минут

```
[ 83.724711]
[ 83.726215] =================================================
[ 83.731956] mtd_speedtest: MTD device: 0 count: 128
   83.737128] mtd speedtest: MTD device size 4294967296, eraseblock
size 2097152, page size 8192, count of eraseblocks 2048, pages per
eraseblock 256, OOB size 640
[ 83.772247] mtd_test: scanning for bad eraseblocks
[ 83.777084] mtd_test: scanned 128 eraseblocks, 0 are bad
[ 84.360363] mtd_speedtest: testing eraseblock write speed
[ 174.750650] mtd speedtest: eraseblock write speed is 2900 KiB/s
[ 174.756573] mtd_speedtest: testing eraseblock read speed
[ 217.020337] mtd_speedtest: eraseblock read speed is 6203 KiB/s
[ 217.599805] mtd_speedtest: testing page write speed
[ 307.963326] mtd_speedtest: page write speed is 2901 KiB/s
[ 307.968726] mtd_speedtest: testing page read speed
[ 350.338617] mtd_speedtest: page read speed is 6187 KiB/s
[ 350.915537] mtd_speedtest: testing 2 page write speed
[ 441.039789] mtd speedtest: 2 page write speed is 2908 KiB/s
[ 441.045375] mtd_speedtest: testing 2 page read speed
```
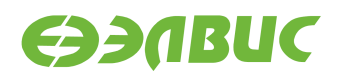

```
[ 483.391012] mtd speedtest: 2 page read speed is 6191 KiB/s
[ 483.396497] mtd_speedtest: Testing erase speed
[ 483.969965] mtd speedtest: erase speed is 460710 KiB/s
[ 483.975117] mtd_speedtest: Testing 2x multi-block erase speed
[ 484.551902] mtd_speedtest: 2x multi-block erase speed is 458293 KiB/s
[ 484.558342] mtd_speedtest: Testing 4x multi-block erase speed
[ 485.134180] mtd_speedtest: 4x multi-block erase speed is 459096 KiB/s
[ 485.140632] mtd_speedtest: Testing 8x multi-block erase speed
[ 485.715748] mtd_speedtest: 8x multi-block erase speed is 460710 KiB/s
[ 485.722199] mtd_speedtest: Testing 16x multi-block erase speed
[ 486.298030] mtd_speedtest: 16x multi-block erase speed is 459901 KiB/s
[ 486.304571] mtd_speedtest: Testing 32x multi-block erase speed
[ 486.879625] mtd_speedtest: 32x multi-block erase speed is 460710 KiB/s
[ 486.886164] mtd_speedtest: Testing 64x multi-block erase speed
[ 487.459118] mtd_speedtest: 64x multi-block erase speed is 461521 KiB/s
[ 487.465656] mtd_speedtest: finished
[ 487.469200] =================================================
```
- 1. Скорость записи eraseblock должна быть больше 2100 KiB/s.
- 2. Скорость чтения eraseblock должна быть больше 5100 KiB/s.
- 3. Скорость стирания должна быть больше 270000 KiB/s.

### **3.13.3 UBIFS**

Применимость: Салют-ЭЛ24Д1, Салют-ЭЛ24Д2, Салют-ЭЛ24ОМ1.

Назначение теста:

Для проверки работоспособности файловой системы UBIFS на чипе NAND модуля используется утилита fio. Для создания, монтирования ФС и запуска утилиты используется скрипт ubitest.sh.

Алгоритм теста:

- 1. Форматировать устройство в том UBI с помощью утилиты ubiformat.
- 2. Создать раздел UBIFS максимального размера на устройстве.
- 3. Монтировать раздел в точку монтирования /mnt/ubifs.
- 4. Записать и верифицировать 800 МиБ данных с помощью утилиты fio.
- 5. Очистить раздел и размонтировать его.

**Предупреждение:** Запуск данного теста приведёт к потере данных на чипе NAND.

Запуск теста:

ubitest.sh /dev/mtd0

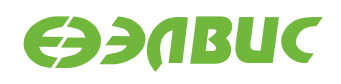

Ожидаемое время исполнения: около 3 минут.

```
1..3
[ 102.134366] ubi0: attaching mtd0
[ 107.408961] ubi0: scanning is finished
[ 107.426138] ubi0: attached mtd0 (name "arasan_nfc", size 2048 MiB)
[ 107.432337] ubi0: PEB size: 524288 bytes (512 KiB), LEB size: 516096 bytes
[ 107.439205] ubi0: min./max. I/O unit sizes: 4096/4096, sub-page size 4096
[ 107.445997] ubi0: VID header offset: 4096 (aligned 4096), data offset: 8192
[ 107.452961] ubi0: good PEBs: 4081, bad PEBs: 15, corrupted PEBs: 0
[ 107.459131] ubi0: user volume: 0, internal volumes: 1, max. volumes count: 128
[ 107.466352] ubi0: max/mean erase counter: 10/7, WL threshold: 4096, image\Box,→sequence number: 1771060986
[ 107.475572] ubi0: available PEBs: 4012, total reserved PEBs: 69, PEBs reserved
,→for bad PEB handling: 65
[ 107.484968] ubi0: background thread "ubi_bgt0d" started, PID 176
[ 107.547562] UBIFS (ubi0:0): default file-system created
[ 107.553590] UBIFS (ubi0:0): background thread "ubifs_bgt0_0" started, PID 182
[ 107.818682] UBIFS (ubi0:0): UBIFS: mounted UBI device 0, volume 0, name "full_
,→ubi"
[ 107.826275] UBIFS (ubi0:0): LEB size: 516096 bytes (504 KiB), min./max. I/O\Box,→unit sizes: 4096 bytes/4096 bytes
[ 107.836209] UBIFS (ubi0:0): FS size: 2064900096 bytes (1969 MiB, 4001 LEBs), [,→journal size 33546240 bytes (31 MiB, 65 LEBs)
[ 107.847259] UBIFS (ubi0:0): reserved for root: 4952683 bytes (4836 KiB)
\lceil 107.853891] UBIFS (ubi0:0): media format: w4/r0 (latest is w4/r0), UUID
,→07FF4EB6-C3B4-4FA1-B1A3-D149F334F5E8, small LPT model
ok 1 - Create and mount UBIFS partition
ok 2 - Write and verify with fio
[ 496.469464] UBIFS (ubi0:0): un-mount UBI device 0
\begin{bmatrix} 496.474210 \end{bmatrix} UBIFS (ubi0:0): background thread "ubifs bgt0 0" stops
[ 496.531859] ubi0: detaching mtd0
[ 496.537660] ubi0: mtd0 is detached
[ 496.544388] ubi0: attaching mtd0
[ 501.832063] ubi0: scanning is finished
[ 501.851497] ubi0: attached mtd0 (name "arasan_nfc", size 2048 MiB)
[ 501.857688] ubi0: PEB size: 524288 bytes (512 KiB), LEB size: 516096 bytes
[ 501.864594] ubi0: min./max. I/O unit sizes: 4096/4096, sub-page size 4096
[ 501.871396] ubi0: VID header offset: 4096 (aligned 4096), data offset: 8192
[ 501.878353] ubi0: good PEBs: 4081, bad PEBs: 15, corrupted PEBs: 0
[ 501.884549] ubi0: user volume: 1, internal volumes: 1, max. volumes count: 128
[ 501.891783] ubi0: max/mean erase counter: 11/7, WL threshold: 4096, image
,→sequence number: 1771060986
[ 501.901009] ubi0: available PEBs: 0, total reserved PEBs: 4081, PEBs reserved
,→for bad PEB handling: 65
[ 501.910324] ubi0: background thread "ubi_bgt0d" started, PID 192
[ 501.915863] UBIFS (ubi0:0): background thread "ubifs_bgt0_0" started, PID 194
[ 502.314263] UBIFS (ubi0:0): UBIFS: mounted UBI device 0, volume 0, name "full_
,→ubi"
[ 502.321852] UBIFS (ubi0:0): LEB size: 516096 bytes (504 KiB), min./max. I/O\Box,→unit sizes: 4096 bytes/4096 bytes
```
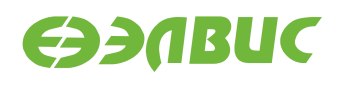

```
[ 502.331782] UBIFS (ubi0:0): FS size: 2064900096 bytes (1969 MiB, 4001 LEBs), [,→journal size 33546240 bytes (31 MiB, 65 LEBs)
[ 502.342829] UBIFS (ubi0:0): reserved for root: 4952683 bytes (4836 KiB)
\lceil 502.349444] UBIFS (ubi0:0): media format: w4/r0 (latest is w4/r0), UUID\lceil,→07FF4EB6-C3B4-4FA1-B1A3-D149F334F5E8, small LPT model
[ 506.869158] UBIFS (ubi0:0): un-mount UBI device 0
[ 506.873897] UBIFS (ubi0:0): background thread "ubifs_bgt0_0" stops
[ 506.897651] ubi0: detaching mtd0
[ 506.904611] ubi0: mtd0 is detached
ok 3 - Test master node corruption after remount
TEST PASSED
```
Последняя строка вывода равна "TEST PASSED".

### <span id="page-20-0"></span>**3.14 PWM**

Применимость: Салют-ЭЛ24ОМ1.

Назначение теста:

Для проверки работоспособности PWM и возможности изменения яркости подсветки LCD на модуле.

Алгоритм теста:

- 1. Вывести тестовое изображение на LCD-монитор.
- 2. Установить яркость подсветки 95 процентов.
- 3. Установить яркость подсветки 5 процентов.

Подготовка к тестированию:

- 1. Подключить к разъему XS7 LCD-монитор EJ070NA-01J.
- 2. Настроить вывод изображения на LCD-монитор EJ070NA-01J согласно пункту "Вывод изображения на LCD-монитор" главы "Настройка ОС" документа "Дистрибутив ОС GNU/Linux на базе Buildroot для 1892ВМ14Я. Руководство системного программиста".

Запуск теста:

1. Cоздать и вывести тестовое изображение на LCD-монитор:

```
ffmpeg -y -f lavfi -i testsrc=duration=30.0:size=1024x600:rate=1 pwm-test.mp4
nohup mplayer -vo fbdev2 pwm-test.mp4 > /dev/null 2>&1 &
```
2. Установить яркость подсветки на 95 процентов:

echo 95 > /sys/class/backlight/backlight/brightness

3. Установить яркость подсветки на 5 процентов:

```
echo 5 > /sys/class/backlight/backlight/brightness
```
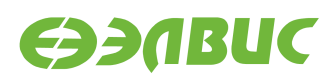

При вводе echo 95 ... яркость LCD-экрана должна отличаться от яркости при вводе команды echo 5 ....

### <span id="page-21-0"></span>**3.15 RAM**

### **3.15.1 Memtester**

Применимость: Салют-ЭЛ24Д1, Салют-ЭЛ24Д2, Салют-ЭЛ24ОМ1.

Назначение теста:

Для технологического тестирования динамической памяти модуля используется утилита memtester. С данными аргументами выделяется участок ОЗУ DDR размером в 512 МиБ.

Запуск теста:

memtester 512M 1

Ожидаемое время исполнения: не более 60 минут.

Пример результата теста:

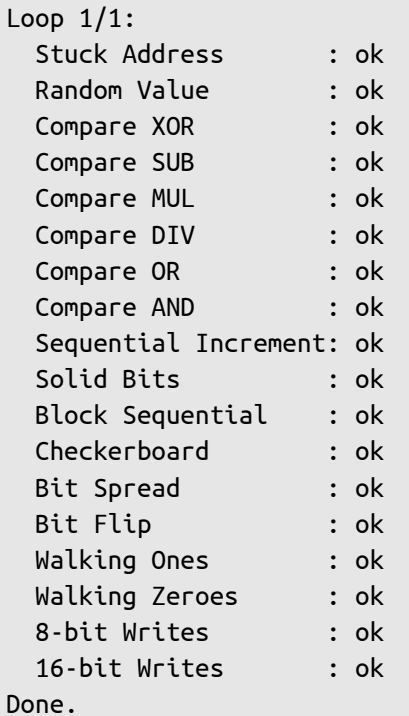

Критерий прохождения теста:

Каждый алгоритм тестирования завершился успешно: строка завершается словом "ok".

#### **3.15.2 Ramspeed**

Применимость: Салют-ЭЛ24Д1, Салют-ЭЛ24Д2, Салют-ЭЛ24ОМ1.

Назначение теста:

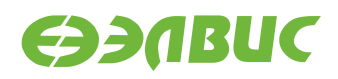

Для измерения скорости чтения и записи в динамическую память модуля используется утилита ramspeed.

Запуск теста:

ramspeed -b 3

Ожидаемое время исполнения: менее 6 минут.

Пример результата теста:

RAMspeed (GENERIC) v2.6.0 by Rhett M. Hollander and Paul V. Bolotoff, 2002-09

8Gb per pass mode

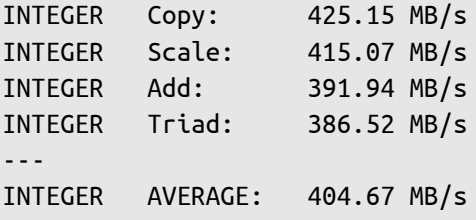

Критерий прохождения теста:

Значение поля "AVERAGE" составляет не менее 400 MB/s.

### <span id="page-22-0"></span>**3.16 RTC**

Применимость: Салют-ЭЛ24ОМ1.

Назначение теста:

Для проверки установки и чтения времени на микросхеме RTC.

Подготовка к тестированию:

Необходимо установить батарейку CR2032 в отсек GB1 на модуле Салют-ЭЛ24ОМ1.

Алгоритм теста:

- 1. Установить текущее время в RTC.
- 2. Переключить питание на модуле.
- 3. Сверить время на модуле и текущее время.

Запуск теста:

1. Установить системное время модуля в соответствии с текущим временем:

date -s "yyyy-mm-dd hh:mm:ss"

2. Сохранить системное время модуля в микросхеме RTC:

hwclock -f /dev/rtc0 -w

3. Отключить питание на модуле. Подождать 5 с. Включить питание на модуле.

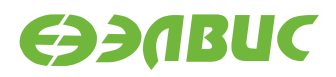

4. Считать время из микросхемы RTC:

hwclock -f /dev/rtc0 -r

5. Вычислить разницу между текущим временем и временем на модуле.

Критерий прохождения теста:

Время на модуле отличается от текущего времени менее чем на 2 с.

### <span id="page-23-0"></span>**3.17 SD/MMC**

Применимость: Салют-ЭЛ24Д1, Салют-ЭЛ24Д2, Салют-ЭЛ24ОМ1.

Назначение теста:

Для измерения скорости чтения SD/MMC-карты используется утилита hdparm.

Запуск теста:

```
hdparm -t /dev/mmcblk0p1
```
Ожидаемое время исполнения: около 3 секунд.

Пример результата теста:

Timing buffered disk reads: 34 MB in 3.16 seconds = 10.76 MB/sec

Критерий прохождения теста:

Скорость чтения (последнее число в последней строке вывода) не менее 8.00 MB/sec для модулей Салют-ЭЛ24Д1, Салют-ЭЛ24Д2; не менее 18.00 MB/sec для модулей Салют-ЭЛ24ОМ1.

### <span id="page-23-1"></span>**3.18 SPI FLASH**

Применимость: Салют-ЭЛ24Д1, Салют-ЭЛ24Д2, Салют-ЭЛ24ОМ1.

Назначение теста:

Для тестирования флеш-памяти, подключенной по SPI, предназначена утилита mtdtest. sh. Тестирование проводится в заданном диапазоне адресов флеш-памяти. Утилита записывает случайные данные на устройство, читает их и проверяет на идентичность.

Запуск теста:

**Предупреждение:** Аргументы приложения необходимо подбирать таким образом, чтобы при запуске теста не перетирались загрузчик и пользовательские данные. Тест, с параметрами заданными в данной инструкции, запускается на одном блоке со смещением 1 МиБ (U-Boot версии 2016.03.0.1 занимает ~317 КБ).

mtdtest.sh /dev/mtd1 16 1

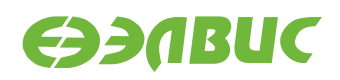

Первый аргумент приложения — имя файла устройства флеш-памяти. Второй аргумент — смещение относительно нулевого адреса флеш-памяти в блоках стирания. Третий аргумент — размер тестируемого адресного пространства в блоках стирания.

Пример результата теста:

/dev/mtd1 parameters: totalsize=4194304 bytes eraseblock=65536 bytes Creating test.img file size of 65536 bytes Reading 65536 bytes from MTD device to sdump.img 16+0 records in 16+0 records out real 0m 0.02s user 0m 0.00s sys 0m 0.00s Erasing 65536 bytes in MTD device Erased 65536 bytes from address 0x00020000 in flash real 0m 0.72s user 0m 0.00s sys 0m 0.71s Writing test.img file size of 65536 to MTD device 16+0 records in 16+0 records out real 0m 0.20s user 0m 0.00s sys 0m 0.18s Reading 65536 bytes from MTD device to dump.img 16+0 records in 16+0 records out real 0m 0.02s user 0m 0.00s sys 0m 0.00s Written and read data matches Erasing 65536 bytes in MTD device Erased 65536 bytes from address 0x00020000 in flash real 0m 0.72s user 0m 0.00s sys 0m 0.48s Writing sdump.img file size of 65536 to MTD device 16+0 records in 16+0 records out real 0m 0.20s user 0m 0.00s sys 0m 0.12s Reading 65536 bytes from MTD device to dump.img 16+0 records in 16+0 records out real 0m 0.02s user 0m 0.00s sys 0m 0.00s Written and read data matches

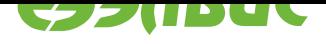

#### TEST PASSED

Критерий прохождения теста:

- 1. Тест считать успешно пройденным при выводе строки TEST PASSED.
- 2. Время стирания одного блока: 0.6—3 секунд.
- 3. Время программирования одного блока: 0.16—1.3 секунд.

# **3.19 UART**

### <span id="page-25-0"></span>**3.19.1 RS232**

Применимость: Салют-ЭЛ24Д1.

Назначение теста:

Для тестирования скорости порта RS232 подключенного к UART-контроллеру СнК через RS232-трансмиттер используется утилита uart\_test\_client.

Подготовка к тестированию:

Необходимо замкнуть контакты порта RS232 (UART3, вилка XP2) модуля в режиме loopback, см. рисунок 3.1:

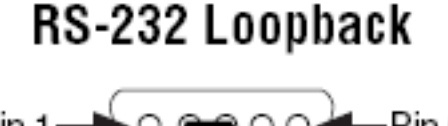

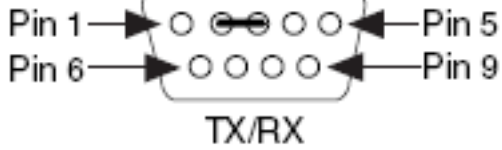

#### **Рисунок 3.1. Включение режима loopback порта RS232 на модулях Салют-ЭЛ24Д1**

Запуск теста:

uart\_test\_client -p /dev/ttyS2 -t 128 -b 115200

Ожидаемое время исполнения: 10 секунд.

```
UART port configuration:
{ 'baudrate': 115200,
        'bytesize': 8,
        'dsrdtr': False,
        'interCharTimeout': None,
        'parity': 'N',
        'rtscts': False,
        'stopbits': 1,
        'timeout': 2,
```
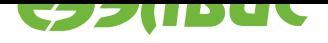

```
'writeTimeout': None,
        'xonxoff': False}
total transferred data bytes : 128 KiB
elapsed time : 11.358398 sec
estimated baudrate (with stopbits): 103856 b/sec
performance efficiency: 90.153559 %
```
Значение поля performance efficiency составляет более 90%.

### **3.19.2 RS485**

Применимость: Салют-ЭЛ24Д1, Салют-ЭЛ24Д2.

Назначение теста:

Для тестирования скорости порта RS485 подключенного к UART-контроллеру СнК через RS485-трансмиттер используется утилита uart\_test\_client.

Подготовка к тестированию:

Необходимо замкнуть контакты порта RS485 на тестируемом модуле:

• для модулей Салют-ЭЛ24Д1 — розетка XS6, см. рисунок 3.2;

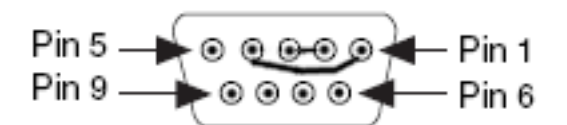

#### **Рисунок 3.2. Включение режима loopback порта RS485 на модуле Салют-ЭЛ24Д1**

• для модуля Салют-ЭЛ24Д2 — вилка XP1, см. рисунок 3.3.

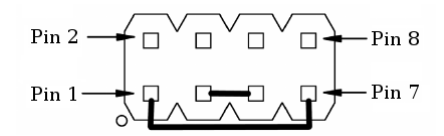

#### **Рисунок 3.3. Включение режима loopback порта RS485 на модуле Салют-ЭЛ24Д2**

Запуск теста:

uart\_test\_client -p /dev/ttyS1 -t 128 -b 115200

Ожидаемое время исполнения: 10 секунд.

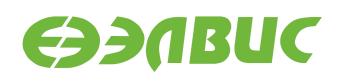

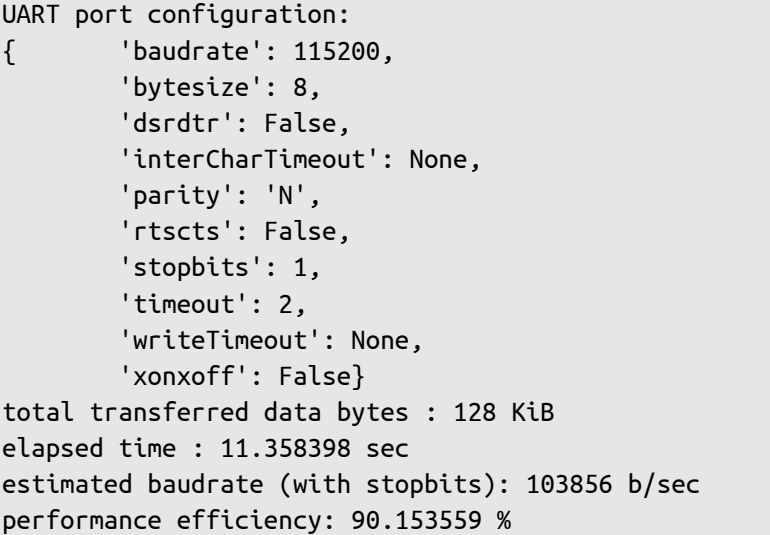

Значение поля performance efficiency составляет более 90%.

### <span id="page-27-0"></span>**3.20 USB**

Применимость: Салют-ЭЛ24Д1, Салют-ЭЛ24Д2, Салют-ЭЛ24ОМ1.

Назначение теста:

Для измерения скорости передачи данных по USB используется утилита hdparm. Для тестирования необходимо дополнительное устройство — USB-флеш-накопитель (или внешний USB диск) со скоростью чтения не менее 25 МиБ/с.

Подготовка к тестированию:

Подключить дополнительное устройство к модулю. При подключении возможен вывод сообщений от ядра Linux в терминал модуля:

```
[ 4631.440832] usb 1-1.1: new high-speed USB device number 3 using dwc2
[ 4631.562841] usb-storage 1-1.1:1.0: USB Mass Storage device detected
[ 4631.569617] scsi host0: usb-storage 1-1.1:1.0
[ 4632.571577] scsi 0:0:0:0: Direct-Access - A-DATA - USB Flash Drive - 0.00 PQ:\Box,→0 ANSI: 2
[4632.584023] sd 0:0:0:0: [sda] 31582415 512-byte logical blocks: (16.1 \text{ GB}/15.0,→GiB)
[ 4632.592024] sd 0:0:0:0: [sda] Write Protect is off
[ 4632.597252] sd 0:0:0:0: [sda] Asking for cache data failed
[ 4632.602741] sd 0:0:0:0: [sda] Assuming drive cache: write through
[ 4633.972193] sd 0:0:0:0: [sda] Attached SCSI removable disk
```
Эти сообщения являются стандартными и не влияют на результат прохождения теста. Запуск теста:

hdparm -t /dev/sda

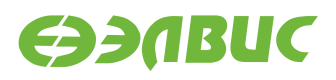

Ожидаемое время исполнения: около 3 секунд.

Пример результата теста:

Timing buffered disk reads: 88 MB in 3.01 seconds = 29.19 MB/sec

Критерий прохождения теста:

Для модулей Салют-ЭЛ24Д1, Салют-ЭЛ24Д2 число в последней строке вывода составляет не менее 25.00 MB/sec. Для модулей Салют-ЭЛ24ОМ1 число в последней строке вывода составляет не менее 5.00 MB/sec.

### <span id="page-28-0"></span>**3.21 VPIN**

Применимость: Салют-ЭЛ24Д1, Салют-ЭЛ24Д2, Салют-ЭЛ24ОМ1.

Назначение теста:

Для тестирования VPIN и видеосенсора, подключенного по интерфейсу MIPI CSI2.

Подготовка к тестированию:

См. документ "Инструкция по захвату видео с последовательного сенсора на модулях на базе микросхемы 1892ВМ14Я".

Запуск теста:

См. документ "Инструкция по захвату видео с последовательного сенсора на модулях на базе микросхемы 1892ВМ14Я".

Критерий прохождения теста:

На HDMI-мониторе появилось изображение с видеосенсора.

### <span id="page-28-1"></span>**3.22 VPOUT**

Применимость: Салют-ЭЛ24Д1, Салют-ЭЛ24Д2.

Назначение теста:

Для тестирования работоспособности framebuffer-устройства VPOUT используется утилита mcom02-vpoutfb-test.sh.

Алгоритм теста:

Для каждого из списка стандартных разрешений:

- 1. Утилита выставляет разрешение.
- 2. Запускает проигрыватель с выводом видео на HDMI-монитор.

Подготовка к тестированию:

Подключить HDMI-монитор к соответствующему разъёму модуля.

Запуск теста:

```
modprobe vpoutfb
mcom02-vpoutfb-test.sh
```
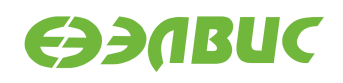

Ожидаемое время выполнения: около 1 минуты.

Пример результата теста:

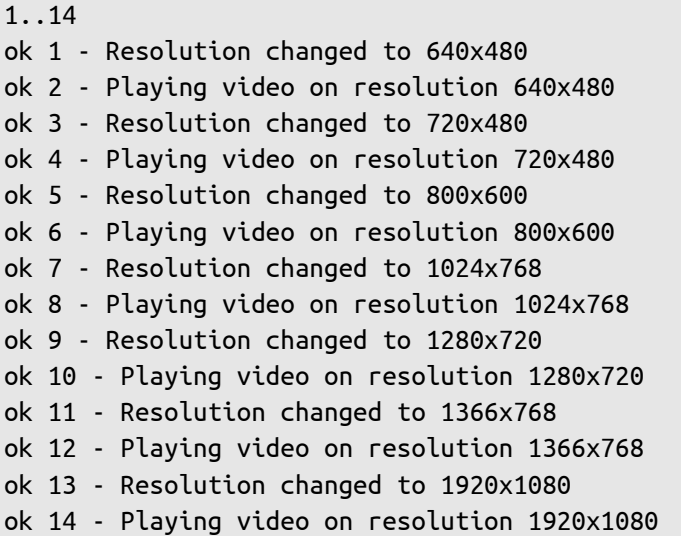

Критерии прохождения теста:

- 1. Все строки вывода, за исключением первой, начинаются с ok.
- 2. После каждого вывода сообщения Playing video на HDMI-монитор выводится видео с отсчётом от 0 до 4.

### **3.23 VPU**

Применимость: Салют-ЭЛ24Д1, Салют-ЭЛ24Д2, Салют-ЭЛ24ОМ1.

Назначение теста:

Для измерения производительности и тестирования функциональности блока аппаратного сжатия видео используется утилита fc-avico.

Алгоритм теста:

- 1. Сгенерировать тестовое видео.
- 2. Конвертировать тестовое видео в формат M420.
- 3. Сжать тестовое видео с помощью VPU.
- 4. Проверить, что скорость сжатия больше 30 кадров в секунду.

Подготовка к тестированию:

- 1. Подключить HDMI-монитор к соответствующему разъёму модуля.
- 2. Для модулей Салют-ЭЛ24Д1 или Салют-ЭЛ24Д2 выполнить загрузку драйвера vpoutfb:

modprobe vpoutfb

Запуск теста:

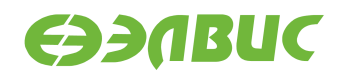

#### fc-avico

Ожидаемое время исполнения: первый запуск — около 15 секунд, повторные запуски около 1 секунды.

```
Input #0, yuv4mpegpipe, from 'm420.y4m':
 Duration: N/A, bitrate: N/A
    Stream #0:0: Video: rawvideo (I420 / 0x30323449), yuv420p,
1280x720, 25 fps, 25 tbr, 25 tbn, 25 tbc
Card: avico
Frame 0 (11319 bytes): 8 ms
Frame 1 (645 bytes): 7 ms
Frame 2 (1304 bytes): 7 ms
Frame 3 (1568 bytes): 7 ms
Frame 4 (1558 bytes): 8 ms
Frame 5 (2304 bytes): 8 ms
Frame 6 (1102 bytes): 7 ms
Frame 7 (1318 bytes): 7 ms
Frame 8 (1696 bytes): 8 ms
Frame 9 (1957 bytes): 8 ms
Frame 10 (1292 bytes): 7 ms
Frame 11 (1866 bytes): 8 ms
Frame 12 (1359 bytes): 8 ms
Frame 13 (1849 bytes): 8 ms
Frame 14 (1327 bytes): 7 ms
Frame 15 (1629 bytes): 8 ms
Frame 16 (11351 bytes): 9 ms
Frame 17 (1092 bytes): 7 ms
Frame 18 (1241 bytes): 7 ms
Frame 19 (1776 bytes): 8 ms
Frame 20 (1738 bytes): 8 ms
Frame 21 (1889 bytes): 8 ms
Frame 22 (1199 bytes): 7 ms
Frame 23 (1665 bytes): 8 ms
Frame 24 (1319 bytes): 7 ms
Frame 25 (2180 bytes): 8 ms
Frame 26 (1069 bytes): 7 ms
Frame 27 (1610 bytes): 7 ms
Frame 28 (1507 bytes): 8 ms
Frame 29 (1748 bytes): 8 ms
Frame 30 (1632 bytes): 7 ms
Frame 31 (1289 bytes): 8 ms
Frame 32 (11084 bytes): 8 ms
Frame 33 (714 bytes): 7 ms
Frame 34 (1646 bytes): 7 ms
Frame 35 (1446 bytes): 7 ms
Frame 36 (1718 bytes): 8 ms
Frame 37 (1502 bytes): 7 ms
Frame 38 (1992 bytes): 8 ms
```
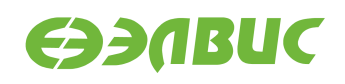

```
Frame 39 (1257 bytes): 7 ms
Frame 40 (1552 bytes): 7 ms
Frame 41 (1567 bytes): 8 ms
Frame 42 (2171 bytes): 8 ms
Frame 43 (1046 bytes): 7 ms
Frame 44 (1576 bytes): 7 ms
Frame 45 (1616 bytes): 8 ms
Frame 46 (2180 bytes): 8 ms
Frame 47 (1374 bytes): 7 ms
Frame 48 (11115 bytes): 8 ms
Frame 49 (629 bytes): 7 ms
Total time in M2M: 0.4 s (130.5 FPS)
Total time in main loop: 0.9 s (55.9 FPS)
TEST PASSED
```
В конце вывода теста присутствует строка TEST PASSED.

После окончания работы теста сжатое видео можно проиграть на HDMI-мониторе с помощью команды:

mplayer -vo fbdev2 encoded.264

### **3.24 Watchdog timer**

Применимость: Салют-ЭЛ24Д1, Салют-ЭЛ24Д2, Салют-ЭЛ24ОМ1.

Назначение теста:

Для тестирования работоспособности сторожевого таймера используется команда echo.

Алгоритм теста:

- 1. Включить сторожевой таймер командой echo.
- 2. Не выполнять сброс сторожевого таймера в течение 15с.
- 3. Убедиться, что произошла перезагрузка СнК.

Запуск теста:

echo 1 > /dev/watchdog

Ожидаемое время исполнения: 15-20 секунд.

Критерий прохождения теста:

В течение 15—20 секунд после запуска теста произошла перезагрузка СнК.

### **3.25 Wi-Fi**

Применимость: Салют-ЭЛ24Д1, Салют-ЭЛ24Д2, Салют-ЭЛ24ОМ1.

Назначение теста:

Для измерения скорости и тестирования функциональности модуля Wi-Fi AP6210 используется утилита iperf. Для теста необходимы дополнительные устройства:

- ПК с ОС Linux и пакетом iperf версии 2.0.5;
- Wi-Fi-роутер с поддержкой IEEE 802.11g и с возможностью подключения ПК через Ethernet.

Подготовка к тестированию:

- 1. Для модулей Салют-ЭЛ24ОМ1 установить переключатель *XP4* в положение Wi-Fi.
- 2. Для модулей Салют-ЭЛ24ОМ1 настроить загрузку операционной системы из eMMC согласно инструкции:
	- 1. Перейти в режим монитора U-Boot (более подробно см. документ "Загрузчик U-Boot для 1892ВМ14Я. Руководство пользователя").
	- 2. Выбрать загрузку ОС из eMMC:

```
setenv mmcdev 0
saveenv
boot
```
- 3. Настроить Wi-Fi-роутер: включить Wi-Fi с шифрованием WPA2, указать имя сети (далее — "имя\_сети"), включить DHCP-сервер, подключить ПК кабелелем Ethernet к роутеру.
- 4. На модуле создать файл конфигурации wpa\_supplicant.conf, выполнив в консоли:

wpa\_passphrase имя\_сети > /etc/wpa\_supplicant.conf

Приложение wpa\_passphrase будет ожидать ввода пароля без вывода сообщений. Ввести пароль от сети, нажать Enter.

5. Установить сетевое соединение wlan0:

wpa supplicant -B -i wlan0 -c /etc/wpa supplicant.conf

После команды пронаблюдать вывод строки Successfully initialized wpa\_supplicant.

6. Получить от Wi-Fi-роутера IP-адрес командой:

dhcpcd

7. Считать IP-адрес модуля в сети Wi-Fi:

ifconfig wlan0

В поле inet addr будет указан IP-адрес модуля в сети Wi-Fi (далее — "адрес\_сервера").

Запуск теста:

На модуле запустить сервер:

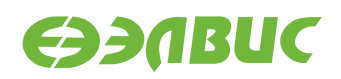

iperf --server

На ПК запустить клиент:

iperf --time=5 --client адрес\_сервера

Ожидаемое время исполнения: не более 7 секунд.

Пример результата теста:

[ ID] Interval Transfer Bandwidth [ 3] 0.0-5.0 sec 7.75 MBytes 12.9 Mbits/sec

Критерий прохождения теста:

Для модулей Салют-ЭЛ24Д1, Салют-ЭЛ24Д2 значение поля Bandwidth составляет не менее 10.00 Mbits/sec. Для модулей Салют-ЭЛ24ОМ1 значение поля Bandwidth составляет не менее 1.00 Mbits/sec. В случае, если значение поля Bandwidth ниже ожидаемого, то необходимо настроить Wi-Fi-роутер на использование другого канала и повторить тестирование.